## **BioSafer**

## **Biosafer9700** 型 **PCR** 仪简易操作手册

步骤一:检查电源是否正确连接。

步骤二:开机 打开电源开关, 仪器开机进入"主菜单"界面, 如图 1 。 步骤三: 新建文件 按 Enter 键进入 "程序文件列表"界面, 如图 2。

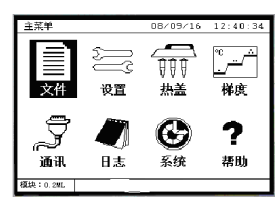

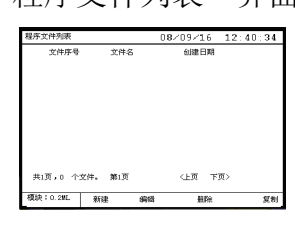

图 1 and  $\Box$  图 2 and 2 and 2 and 2 and 2 and 2 and 2 and 2 and 2 and 2 and 2 and 2 and 2 and 2 and 2 and 2 and 2

步骤四: 按 F1 键新建文件并进入"单元节数设置"界面, 如图 3。 步骤五: 按数字键输入具体值, 如图 4。

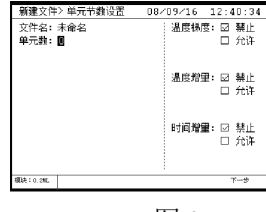

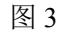

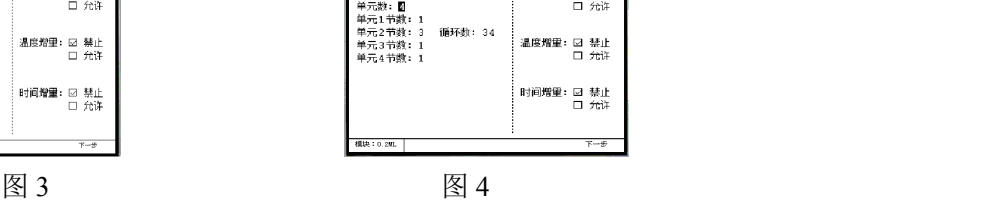

89/16 = 12:48:3<br>- 温度様度: 図 禁止

步骤六: 按 F4 键进入"节内容设置"界面, 按数字键输入具体值, 如图 5。 步骤七: 按 F4 键进入"文件名设置"界面, 按移位键选择字母, 按 Enter 键确认输 入字母, 按数字键输入数字, 按 F4 键保存文件, 如图 6。

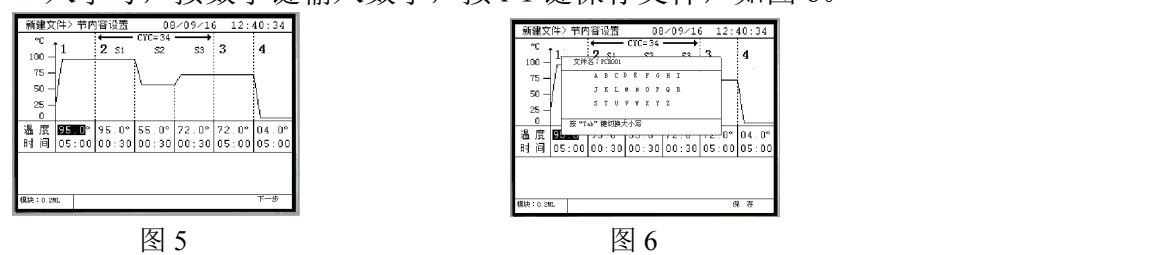

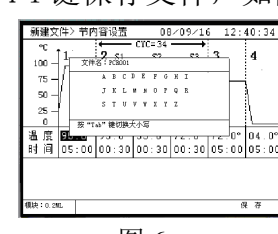

 $\frac{82}{1000}$ 

要停止PCR001文件吗"

步骤八:运行文件 在"程序文件列表"界面按 Run 键,运行文件,如需暂停请 按 F4, 如图 7。

步骤九: 关闭程序文件 按"Stop"键停止程序, 如图 8

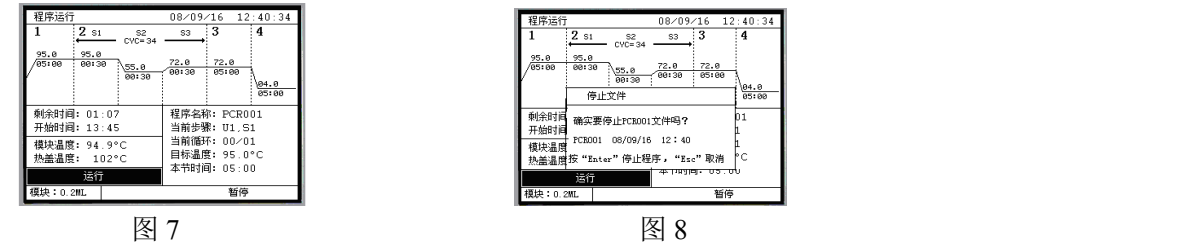

 $04.8$ 

## 注意:

**1**、仪器的供电电源要求:**220**±**22V** ,**50/60HZ**!

**2**、仪器在工作时,其周边 **30CM** 内请勿放置其他物品,以免实验结果受影响 !

**3**、在编写程序之前应该确认您当前所在地区季节相对应的模式!如图 **9**

**4**、当将要运行的程序需要低温(**0**~**4**℃)保存时,请提前将附件中的密封垫安装 在图 **10** 的相应位置!

## **BioSafer**

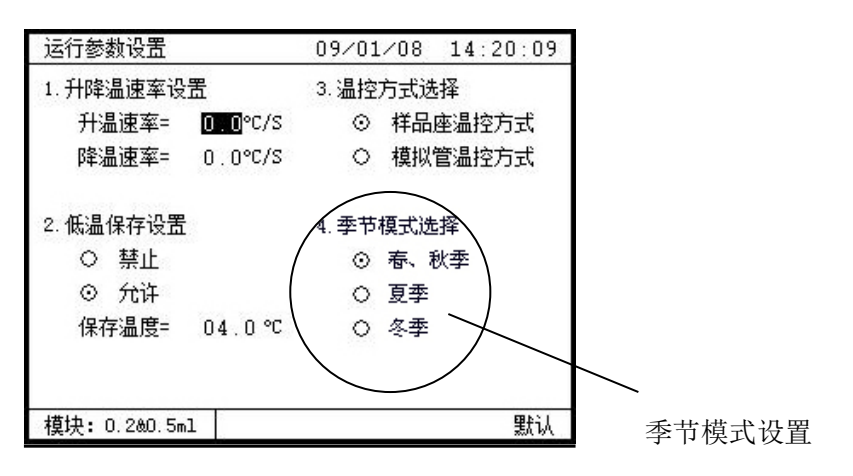

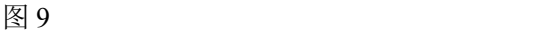

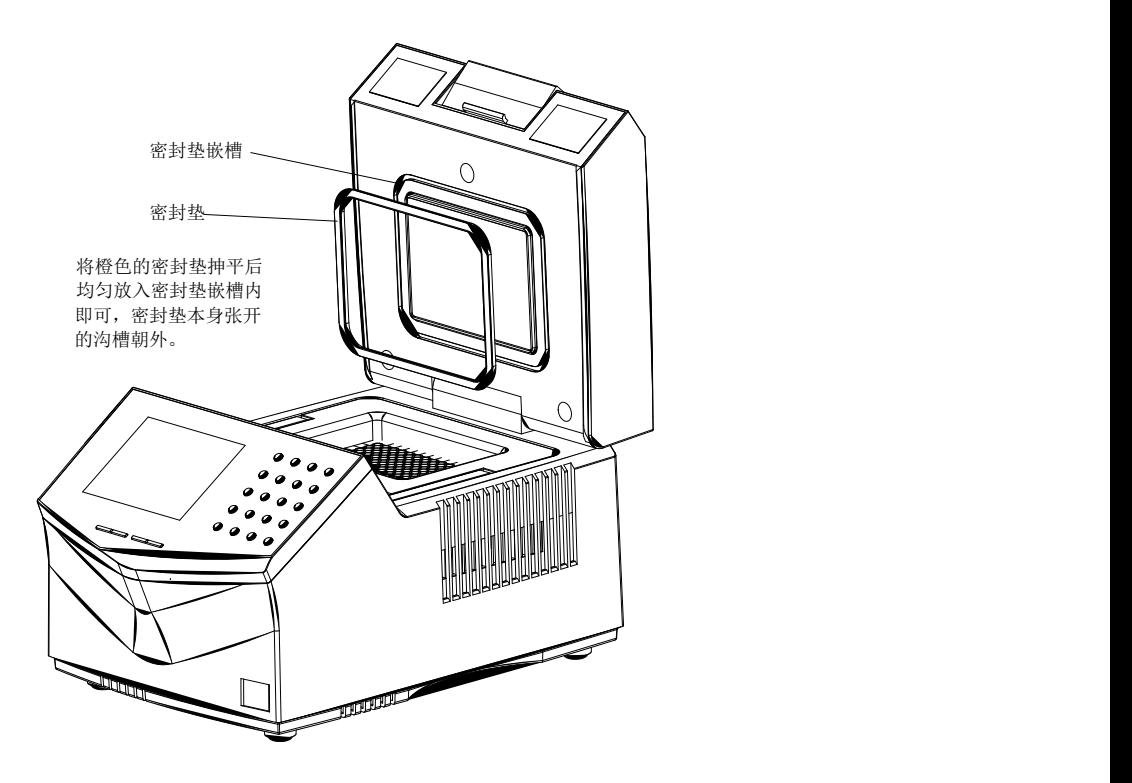

图 10